# Waspmote Interruptions Programming Guide

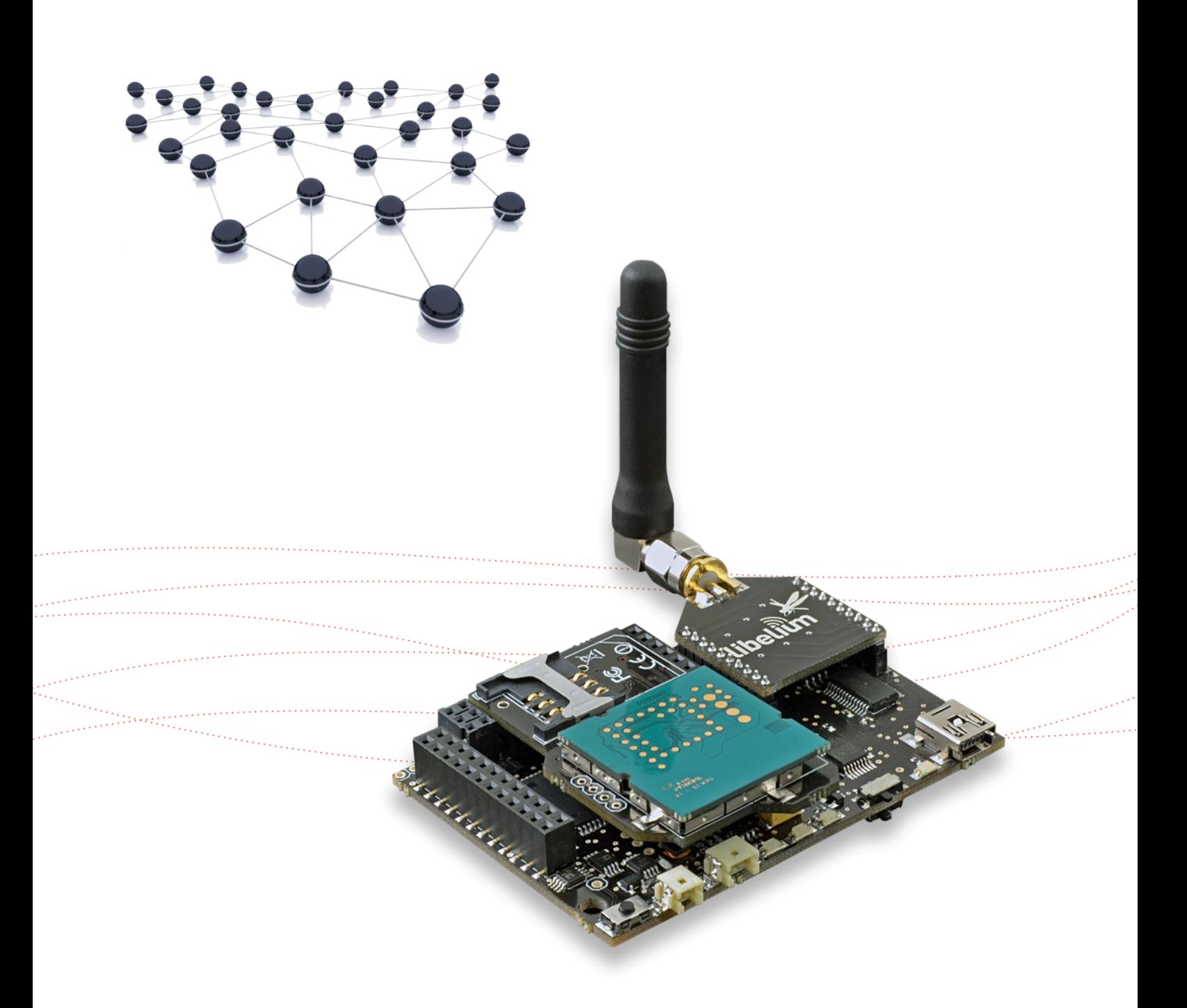

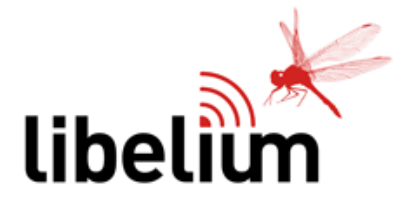

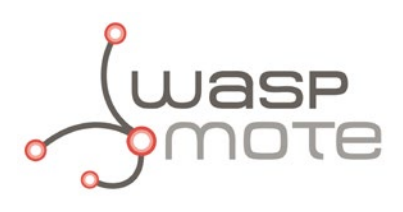

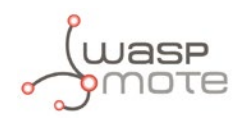

Document Version: v4.2 - 09/2013 © Libelium Comunicaciones Distribuidas S.L.

## **INDEX**

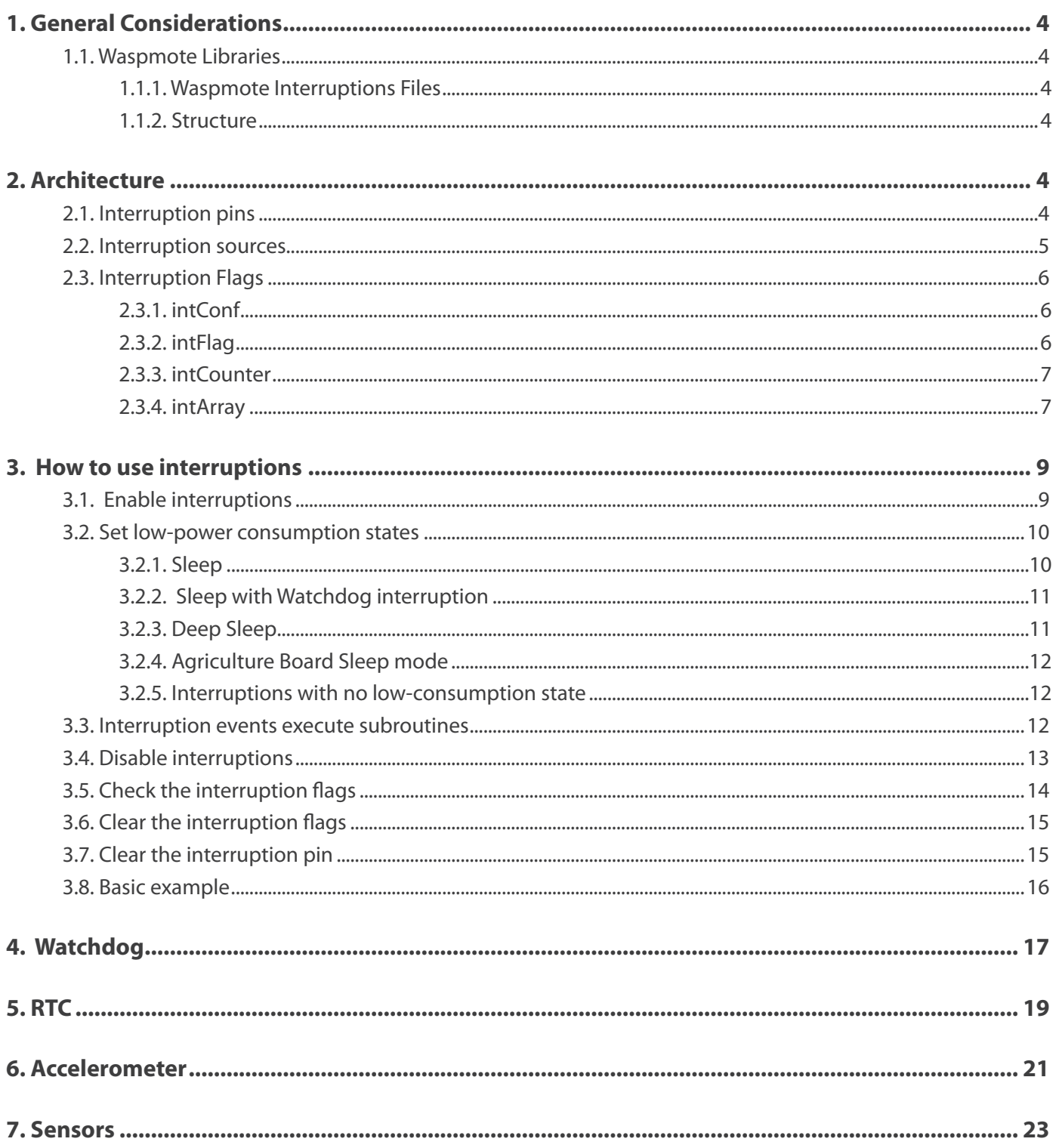

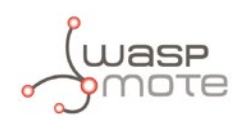

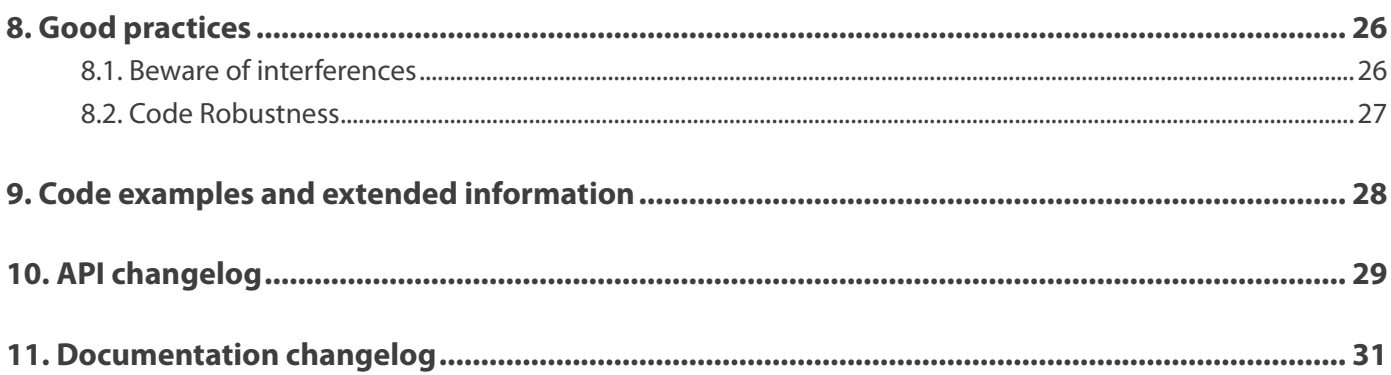

<span id="page-3-0"></span>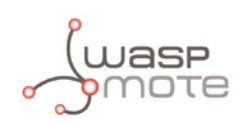

## **1. General Considerations**

## **1.1. Waspmote Libraries**

## **1.1.1. Waspmote Interruptions Files**

Winterrupts.c

## **1.1.2. Structure**

The functions used to manage interruptions are stored in 'Winterrupts.c'. This C file has no header file associated, but the functions are declared in 'wiring.h'. Since it is a C file, no constructor is needed and no functions declared in other C++ Waspmote libraries can be used, only the libraries developed in C.

## **2. Architecture**

## **2.1. Interruption pins**

The microcontroller receives all type of interruptions as **hardware interruptions**. For external interruptions, Waspmote uses the following interruption pins:

- **• RXD1**
- **• TXD1**

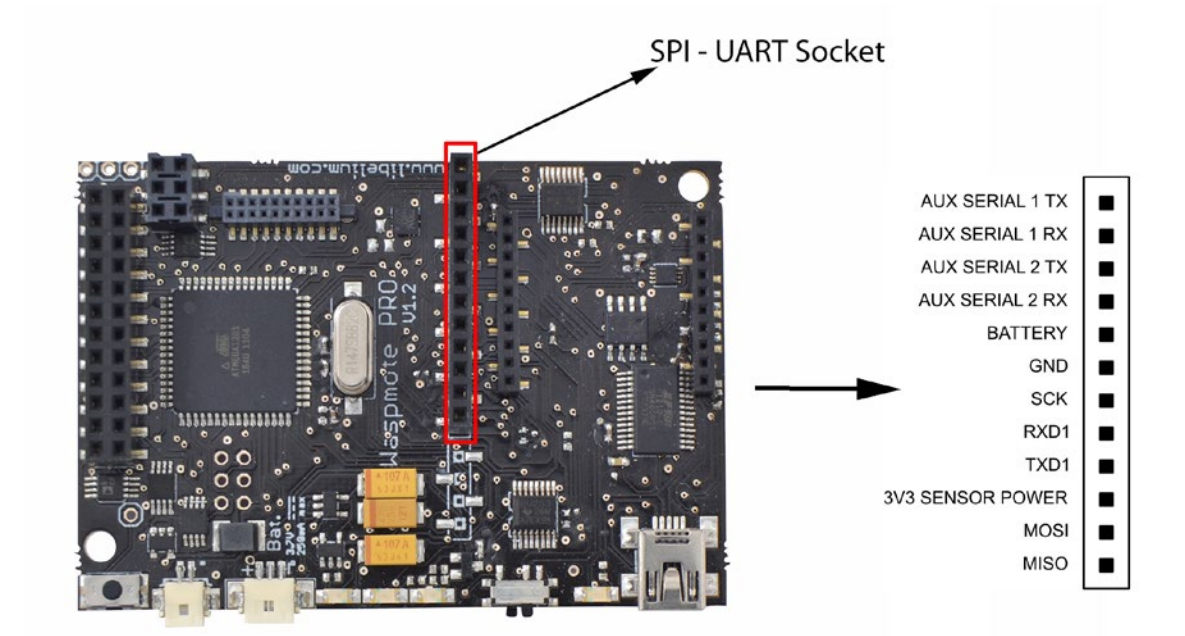

*NOTE: keep in mind that the interruption pins are the same UART1 transmission/reception pins. This means that the same pin is used for both communication and interruption signals.*

*Figure 1: Interruption pins within the SPI-UART socket*

<span id="page-4-0"></span>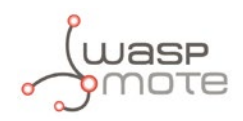

## **2.2. Interruption sources**

Waspmote has several interruption sources which can be used:

- Watchdog
- RTC
- **Accelerometer**
- XBee
- **Sensors**

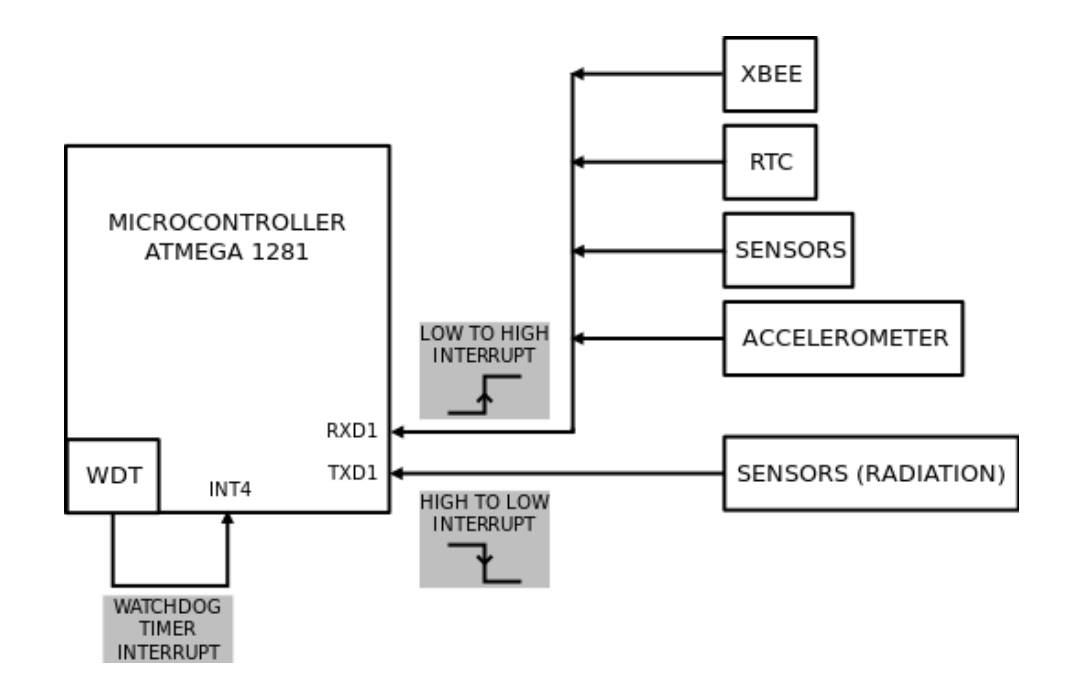

### *Figure 2: Interruptions diagram*

The interruption signals from the RTC, accelerometer, XBee and sensors are connected to **RXD1** pin. The internal Watchdog 'simulates' a hardware interruption using a reserved digital pin (DIGITAL0). This simulation by the Watchdog has been implemented to maintain the same functionality structure in all the interruption sources and can fill in flags in the same way.

The interruption pin of the modules is connected through a diode to **RXD1** or **TXD1** in order to avoid interferences between the different interruption sources. Besides, there is a unique **monitoring pin** for each module. Thus, when the interruption is captured, the monitoring pin of each module is analyzed to see which one generated it.

The definition of the monitoring and interruption pins can be found in the WaspConstants.h file:

**ACC\_INT: Accelerometer interruption RTC\_INT:** RTC interruption **WTD\_INT:** Watchdog interruption **SENS INT:** Generic Sensor Board interruption **PLV** INT: Pluviometer interruption **HIB INT: Hibernate interruption RAD INT: Radiation sensor interruption XBEE\_INT:** XBee module interruption

**PIR\_3G\_INT:** PIR sensor interruption (Video Camera Board)

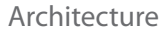

<span id="page-5-0"></span>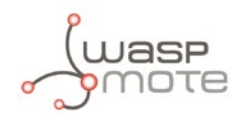

## **2.3. Interruption Flags**

Because of the multiplexing of these interruption signals, a series of flag vectors have been created in WaspVariables.h to find out the module which generated the interruption. These flags are:

- **• intConf**
- **• intFlag**
- **intCounter**
- **• intArray**

## **2.3.1. intConf**

This bitmap vector is used to set which interruptions are enabled to be captured by Waspmote. It is defined as a two-byte variable in WaspVariables.h:

uint16 t intConf;

Only interruptions previously enabled in this vector will be captured. Otherwise, if the interruption signal arrives, but intConf is not set correctly, the interruption will be lost.

A bit set to '0' indicates the interruption is disabled and even if it arrives it will not be captured.

A bit set to '1' indicates the corresponding interruption is enabled to be captured in the case it arrives.

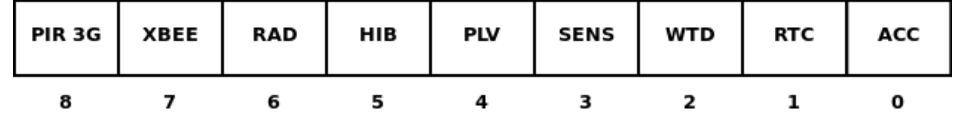

*Figure 3: Structure of the 'intConf' flag*

For instance, if accelerometer and RTC interruptions have been enabled, then the corresponding bits inside intConf are set to '1'. The rest of the bits remain set to '0':

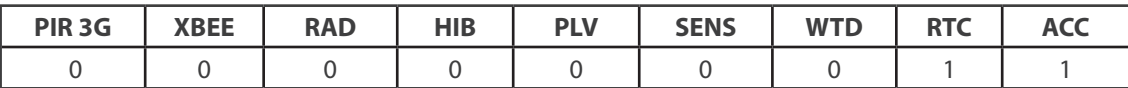

This means intConf is equal to binary B000000011 which is the same as decimal 3.

## **2.3.2. intFlag**

This bitmap vector is used to indicate which module generated the captured interruption. It Is defined as a two-byte variable in WaspVariables.h:

uint16\_t intFlag;

Each bit corresponds to a specific interruption source.

A bit set to '0' indicates no interruption has been captured for a specific source.

A bit set to '1' indicates the corresponding interruption has been captured.

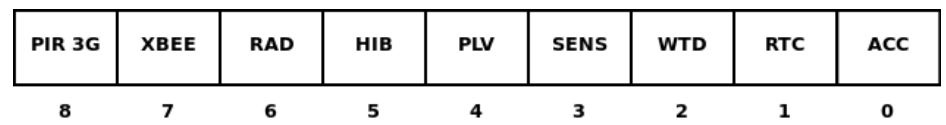

*Figure 4: Structure of the 'intFlag' flag*

<span id="page-6-0"></span>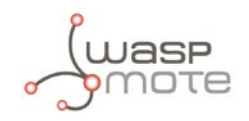

For instance, if the RTC interruption has been captured, then the corresponding bit inside intFlag is set to '1'. The rest of noncaptured bits remain set to '0':

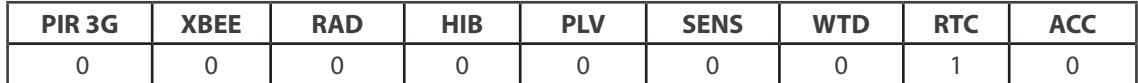

This means intFlag is equal to binary B000000010 which is the same as decimal 2.

The API defines the following constants to check what interruption has been captured in intFlag:

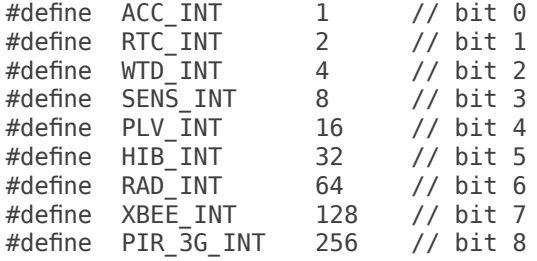

## **2.3.3. intCounter**

This variable is used to count the total number of interruptions which have been captured. Each time an interruption is captured this counter is increased independently of the interruption source.

## **2.3.4. intArray**

This array of bytes is used to count the total number of interruptions that have been captured for each module. It is defined in WaspVariables.h:

uint8 t intArray[8];

Each time an interruption is captured the position corresponding to the module is increased.

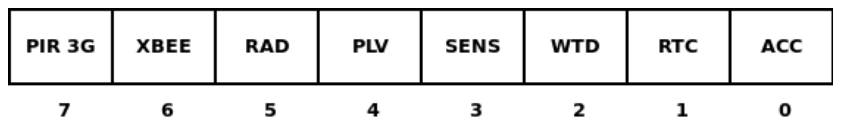

*Figure 5: Diagram of the 'intArray' flag*

The API defines the following constants to read the number of interruptions captured for each module:

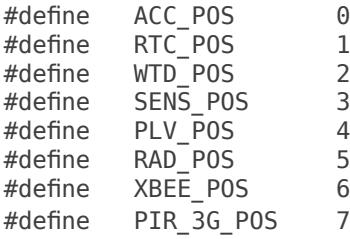

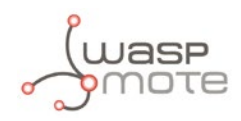

So, in Waspmote codes you only need to access this way:

```
Example of use:
     {
      USB.println( intArray[ACC_POS], DEC );
      USB.println( intArray[RTC_POS], DEC );
       // etc... 
     }
```
For instance, if the RTC interruption has been **captured** for 3 times, then the corresponding byte inside intArray stores this information:

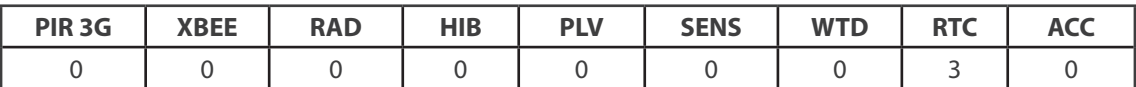

<span id="page-8-0"></span>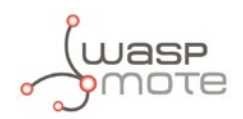

## **3. How to use interruptions**

The most common use of interruptions in Waspmote is to mix them with low power consumption states. The repeating procedure shall be:

- **Step 1:** Enable the interruption you want to listen to
- **Step 2:** Set low-power consumption states and wait an interruption to wake Waspmote up from this state
- **Step 3:** Interruption event happens
- **Step 4:** Disable interruptions
- **Step 5:** Check the interruption flags in order to know the interruption source which generated the alarm
- **Step 6:** Do normal operation (measuring and sending information)
- **Step 7:** Clear interruption flags
- **Step 8:** Clear the interruption pin to increase the code robustness

## **3.1. Enable interruptions**

Keep in mind that there are two basic steps involved when enabling interruptions:

- Enable the microcontroller pin to generate interruptions (RXD1 and/or TXD1 pin)
- Set up the interruption source to generate the interruption signal

## **Enable the interruption pin**

There is a general function enableInterrupts which modifies intConf to add a new active interruption related to a specific module. Besides, the interruption pin (RXD1 or TXD1) is enabled to generate interruptions attaching the corresponding subroutine to this event.

*NOTE: When enabling an interruption for a module, other modules are capable of interrupting the microcontroller through the same interruption pin.*

Example of use

{

```
// Enables the specified interruption
enableInterrupts(ACC_INT);
```
}

## **Set up the interruption source**

Each module has its own way to set up interruptions. Normally, the API functions that enable the interruption sources also enable the corresponding microcontroller interruption pin (RXD1 or TXD1) so usually it is not necessary to call enableInterrupts function.

The best way to understand each setting is to read more about them in the specific chapter dedicated for each module in this document.

<span id="page-9-0"></span>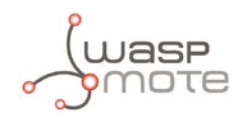

## **3.2. Set low-power consumption states**

When entering a low-power consumption state, **some peripherals are switched off by default:**

- Both microcontroller's UARTs are closed
- SOCKET1 power supply is switched off
- RTC is powered down to its backup battery pin in order to maintain the interruption and date info
- I2C bus is unset
- SD card is switched off

Besides, the low-power consumption functions in the API permit to **select what power supplies of Waspmote are switched off.** On the contrary, it is possible to leave some of these supplies powered on if the user is interested on it. The input arguments for the low-power consumption state are:

SENS OFF: Switch off the Sensor Board power supply (5V and 3V3 supply lines) SOCKET0\_OFF: Switch off the SOCKET0 power supply ALL\_OFF: Switch off all power supplies. SOCKET0 and Sensor Board are switched off ALL\_ON: Do not switch off any power supply. The power supplies are not switched on, they are kept as they are.

There are several modes to set low-power consumption states mixed with external interruptions:

- **sleep** mode
- **sleep** mode with Watchdog interruption
- **deep sleep** mode with RTC interruption
- **sleepAgr** mode (when using Agriculture Board)

## **3.2.1. Sleep**

In this state, Waspmote only expects external interruptions, so the user must keep in mind to set up them to be able to wake up the microcontroller.

The sleep options are specified as input:

Examples of use

```
{ 
    // case 1: switch off all power supplies
    PWR.sleep( ALL_OFF ); 
    // case 2: switch off SOCKET0's power supply
   PWR.sleep( SOCKET0 OFF );
    // case 3: switch off Sensor Board's power supply
   PWR.sleep( SENS OFF );
```
 // case 4: do not switch off any power supply. Keep them as they actually are PWR.sleep( ALL ON );

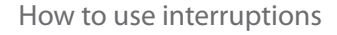

<span id="page-10-0"></span>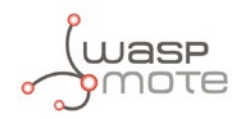

## **3.2.2. Sleep with Watchdog interruption**

In this mode, Waspmote expects external interruptions. Besides, the Watchdog interruption is always enabled to ensure the microcontroller wakes up after the specified time if any other interruption arrives. Possible interval values from 16ms to 8s:

WTD\_16MS WTD\_32MS WTD\_64MS WTD\_128MS WTD\_250MS WTD\_500MS WTD\_1S WTD\_2S WTD\_4S WTD\_8S

The sleep options are also specified as input:

Example of use

### {

// Set sleep mode:

// 1. Enabling Watchdog interruption to be generated after 32ms

// 2. All modules are switched off

PWR.sleep(WTD 32MS, ALL OFF);

## }

## **3.2.3. Deep Sleep**

In this mode, Waspmote expects external interruptions. Besides, the **RTC interruption is always enabled** to ensure the microcontroller wakes up if no interruption arrives. The RTC alarm is set as specified in the **[RTC Programming Guide](http://www.libelium.com/development/waspmote/documentation/rtc-programming-guide/)**.

The sleep options are also specified as input:

Example of use

{

// Set deep sleep mode:

// 1. Enabling RTC interruption to be generated after 10 seconds from now

// 2. All modules are switched off

PWR.deepSleep("00:00:00:10", RTC OFFSET, RTC ALM1 MODE2, ALL OFF);

// Set deep sleep mode:

// 1. Enabling RTC interruption to be generated at 17:00 on day 15th

// 2. All modules are switched off

PWR.deepSleep("15:17:00:00", RTC ABSOLUTE, RTC ALM1 MODE2, ALL OFF);

<span id="page-11-0"></span>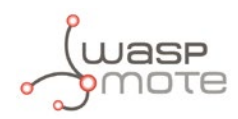

## **3.2.4. Agriculture Board Sleep mode**

The Agriculture board uses its self low-power consumption mode because there are some digital pins which need to be disabled.

```
{
```
// Set Agriculture sleep mode:

// 1. Enabling RTC interruption to be generated after 30 seconds from now

// 2. SOCKET0 is switched off

SensorAgrv20.sleepAgr("00:00:00:30", RTC OFFSET, RTC ALM1 MODE3, SOCKET0 OFF );

// Set Agriculture sleep mode:

- // 1. Enabling both RTC and pluviometer interruption
- // 2. SOCKET0 and SOCKET1 are switched off

 SensorAgrv20.sleepAgr("00:00:00:30", RTC\_OFFSET, RTC\_ALM1\_MODE3, SOCKET0\_OFF, SENS\_AGR\_ PLUVIOMETER);

}

## **3.2.5. Interruptions with no low-consumption state**

It is possible to set up interruptions with no sleep mode in Waspmote by simply avoiding this step. During the execution, when the interruption arrives, the microcontroller enters the corresponding subroutine and marks the interruption flags. So, the user's program should poll intFlag so as to check if there are pending interruptions to be treated.

It is important to remark that when listening to interruptions, it is not possible to communicate via UART1 because there would be interferences in the interruption line. This means it is not possible to use SOCKET1, nor GPS nor auxiliar sockets.

## **3.3. Interruption events execute subroutines**

A **subroutine** is a function called when an interruption occurs in order to treat the interruption event. Waspmote API has been designed not to do any long-term operation inside the subroutines, but to mark the corresponding flag associated to the interruption event.

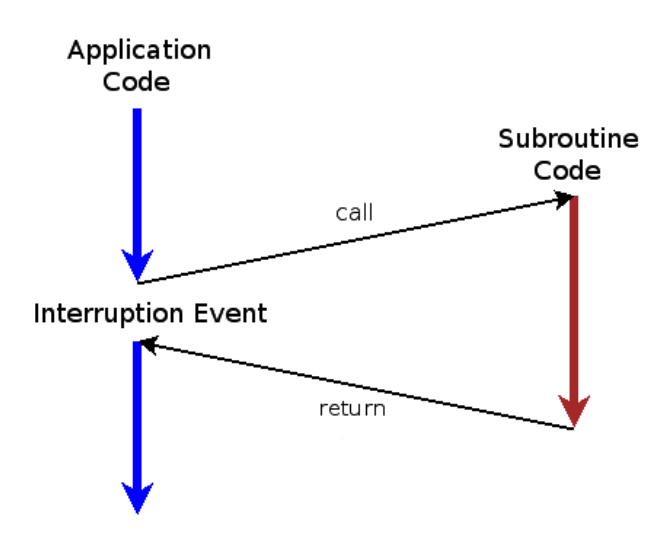

*Figure 6: Subroutine is executed when an interruption is received*

<span id="page-12-0"></span>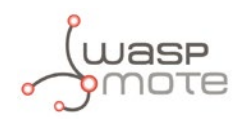

Two subroutines defined in Winterruptions.c are associated to the interruption pins when the interruptions are enabled:

- **onHAIwakeUP** (On High Active Interruption). This subroutine is run by the modules which generate rising-edge interruptions (usually in RXD1 pin).
- **onLAIwakeUP** (On Low Active Interruption). This subroutine is run by the modules which generate falling-edge interruptions (usually in TXD1 pin).

These subroutines check both intConf flag and monitoring pin related to each interruption source in order to know what module triggered the interruption. When the two conditions match:

- intFlag is marked on the correct position to show the module that provoked the interruption.
- int Counter is incremented each time an interruption is detected.
- intArray is incremented in the correct position to know how many times a module has activated the interruption.

Initially no further action is taken, in an attempt to add the minimum time delay possible in the execution trace of the program's main code. Once these flags are updated, the microcontroller returns to the last executed instruction before capturing the interruption.

It is in the **main code** where the interruption must be treated by the user when the interruption flag is marked in intFlag vector. The aim of this design is to avoid pausing actions that Waspmote may be doing at the moment the interruption triggers, an example would be sending a packet through the XBee radio.

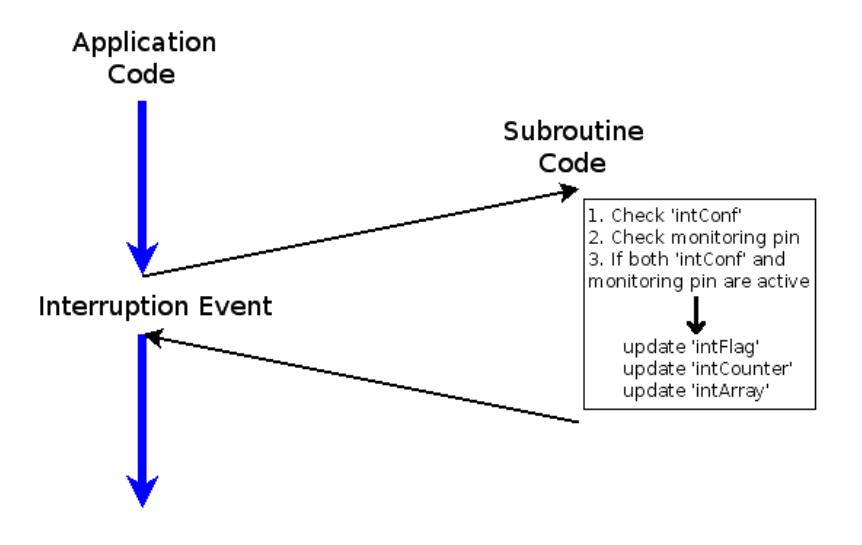

*Figure 7: aSubroutine operation when an interruption arrives*

## **3.4. Disable interruptions**

Similarly to the interruption enabling functions, keep in mind that there are two basic steps involved in disabling interruptions:

- Disable the microcontroller pin not to generate interruptions (RXD1 and/or TXD1 pin)
- Disable the interruption source not to generate any interruption signal in the interruption/UART pins

### **Disable the interruption pin**

There is a general function disableInterrupts which modifies intConf to remove enabled interruptions related to specific modules. Besides, the interruption pin (RXD1 or TXD1) is disabled to avoid generating interruptions in that pin.

*NOTE: When disabling an interruption for a module, also interruptions are disabled for the rest of the modules which share the same interruption pin but intConf keeps configured for those other modules.*

<span id="page-13-0"></span>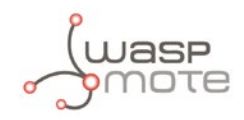

Example of use

{

```
{
    // Disables the specified interruption
   disableInterrupts(ACC_INT);
}
```
## **Disable the interruption source**

Each module has its own way to disable interruptions. The best way to understand it is to read more about them in the specific chapter dedicated for each module in this document.

## **3.5. Check the interruption flags**

As explained before, there are several flags which are updated inside the interruption subroutines which permit to know if an interruption has happened and which of the modules has triggered it.

After an interruption occurs the user must analyze the contents of intFlag in order to know the interruption source. The API defines some constants related to each interruption source inside intFlag:

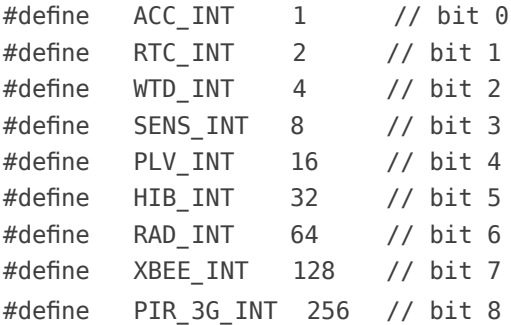

Thus, the following comparison allows the user to distinguish between different events:

```
/*** Check the interruption source ***/
if( intFlag & ACC_INT )
{
   // accelerometer interruption treatment
}
if( intFlag & RTC_INT )
{
   // RTC interruption treatment
}
      if( intFlag & WTD_INT )
```

```
{
          // Watchdog interruption treatment
       }
       // etc...
}
```
## **3.6. Clear the interruption flags**

After checking the interruption source of the event, it is mandatory to clear the 'intFlag' variable. If not, the captured interruption is not cleared and the next checking will determine that the same interruption was provoked again.

The following function clears the global flag 'intFlag'. It sets 'intFlag' to zero.

Example of use

```
{
    clearIntFlag(); // Clears 'intFlag'
}
```
## **3.7. Clear the interruption pin**

At the end of the process, it is recommended to use the following function in order to clean the interruption pins (which are shared with the UART1). This will help to increase the robustness of your codes because it permits to avoid interferences in this line between different interruption sources and communication via UART1.

```
Example of use
       {
           PWR.clearInterruptionPin(); 
      }
```
<span id="page-15-0"></span>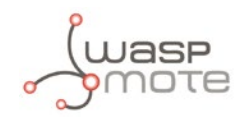

## **3.8. Basic example**

This is a basic example based on accelerometer interruptions. It is possible to see all the steps previously explained in order to use the interruptions in Waspmote. In this example, a sleep mode is used switching off all modules.

```
void loop()
€
  // Starts accelerometer
 ACC. ON():
  // Enable interruption: ACC Free Fall interruption
 ACC.setFF();
  // Set low-power consumption state
  USB println(F("Enter low-power consumption state"));
  PWR.sleep(ALL_OFF);
  // Disable interruption
  ACC.DN():
 ACC.unsetFF();
  USB.ON():
  USB println(F("Waspmote wakes up"));
  // Check the interruption source
  if( intFlag & ACC_INT )
  ſ
    function_ACC();
  Þ
  // Clear 'intFlag'
  clearIntFlag();
  // Clear interruption pin
  PWR.clearInterruptionPin();
\mathcal{Y}
```
*Figure 8: Basic example of interruptions in Waspmote*

<span id="page-16-0"></span>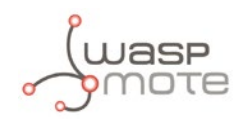

## **4. Watchdog**

The Watchdog allows the microcontroller to be woken up from a low consumption state by generating an interruption.

This is a software-generated interruption. The interruption generation is different to the other Waspmote modules. To unify the operation with the rest of the modules, a hardware interruption is simulated when receiving the software interruption.

## **Enable interruption**

The PWR.setWatchdog(mode,timer) function enables the microcontroller interruption in the INT4 pin. Besides, it sets the Watchdog interruption indicating the mode and timer to set.

The possible modes are:

WTD\_ON: enable the Watchdog

WTD OFF: disable the Watchdog

The possible timers before generating the interruption are:

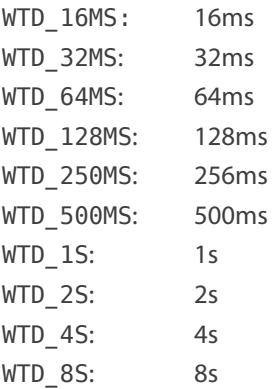

## Example of use:

{

// enable Watchdog interruption to be generated after 8 seconds

```
PWR.setWatchdog(WTD_ON,WTD_8S);
```
}

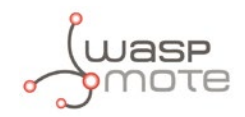

## **Interruption Event**

When the Watchdog interruption occurs, an internal subroutine is run to generate the hardware interruption simulation. The reserved DIGITAL0 (INT4 pin) is used to monitor this simulated interruption which is a low active interruption. For this reason, when this interruption occurs, the subroutine onLAIwakeUP is executed, marking the corresponding flags.

### **Disable interruption**

The PWR.setWatchdog(mode,timer) function disables the INT4 interruption pin and stops the Watchdog timer.

```
Example of use:
```

```
{
    // disable Watchdog interruption
   PWR.setWatchdog(WTD_OFF,WTD_8S);
}
```
### **Check Watchdog interruption**

In order to check the interruption capture, it is necessary to poll intFlag as seen below:

```
if( intFlag & WTD_INT )
{
   // Watchdog interrupt treatment
}
```
#### void loop() onLAIwakeup ł When the interruption is detected: // Go to sleep disconnecting all the switches and modules // After 8 seconds, Waspmote wakes up thanks to internal watchdog 1. Check intConf PWR.setWatchdog(WTD ON, WTD 8S); 2. Check monitoring pin // enter sleep mode waiting for interruption 3. If intConf and monitoring pin are OK  $PWR.\,sleep(ALL_OFF);\,$ if( intFlag & WTD INT ) ſ intCounter++;  $intrlag <= \sim(WTD_INT)$ ; intFlag |= WTD\_INT; intCounter--; intArray[WTD\_POS]++; intArray[WTD\_POS]--; function  $WTD()$ ; ł Function defined to be executed when the WTD interruption is detected ł

*Figure 9: How to use the Watchdog interruption*

The generated interruptions can also be used by the Watchdog as timed alarms without the need for the microcontroller to be in energy saving mode. The Watchdog alarms can be used for time less or equal to 8s. For longer times the RTC must be used.

• Watchdog interruption example:

### **<http://www.libelium.com/development/waspmote/examples/int-01-watchdog-timer-interrupt>**

Related API libraries: **WaspPWR.h, WaspPWR.cpp**

All information about their programming and operation can be found in the document: **Energy and Power Programming Guide**.

All the documentation is located in the **[Development section](http://www.libelium.com/development/waspmote)** in the Libelium website.

<span id="page-18-0"></span>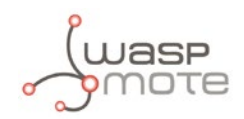

## **5. RTC**

The RTC can be used to set a common time base in all Waspmotes within a network. Also, it can generate interruptions based on a specified temporal period.

The RTC provides two alarms to enable interruptions and wake up the microcontroller from a low consumption mode :

**Alarm 1** is accurate to one second

**Alarm 2** is accurate to one minute

The use of the RTC has been associated with Waspmote's **Deep Sleep** and **Hibernate** modes, allowing it to put the microcontroller to sleep, activating alarm 1 in the RTC to wake it. Thus, Waspmote can be put into the lowest consumption mode and woken up using the RTC. For more information about these energy saving modes, consult the **Energy and Power Programming Guide**.

### **Enable interruption**

The RTC.setAlarm1(time, offset, mode) function sets Alarm1 to the specified time, offset and mode. This function also enables the RXD1 interruption pin.

The RTC.setAlarm2(time, offset, mode) function sets Alarm2 to the specified time, offset and mode. This function also enables the RXD1 interruption pin.

Refer to the **[RTC Programming Guide](http://www.libelium.com/development/waspmote/documentation/rtc-programming-guide/)** in order to know more about the setting of the RTC alarms.

### **Interruption event**

The RTC generates a rising-edge interruption through the **RXD1 pin**. It also has a unique monitoring pin. When the interruption occurs in the RXD1 pin, the subroutine 'onHAIwakeUP' is run marking the corresponding flags.

### **Disable interruption**

The RTC.detachInt() function disables the RXD1 interruption pin and also disables both RTC alarm1 and alarm2 so as not to provoke any interruption. After calling this function, no module will be able to interrupt the microcontroller via RXD1 because it has been disabled.

Example of use:

```
{
```
// disable RTC interruption

```
 RTC.detachInt();
```
}

### **Check RTC interruption**

In order to check the interruption capture, it is necessary to poll intFlag as seen below:

```
if( intFlag & RTC_INT )
{
   // RTC interrupt treatment
}
```
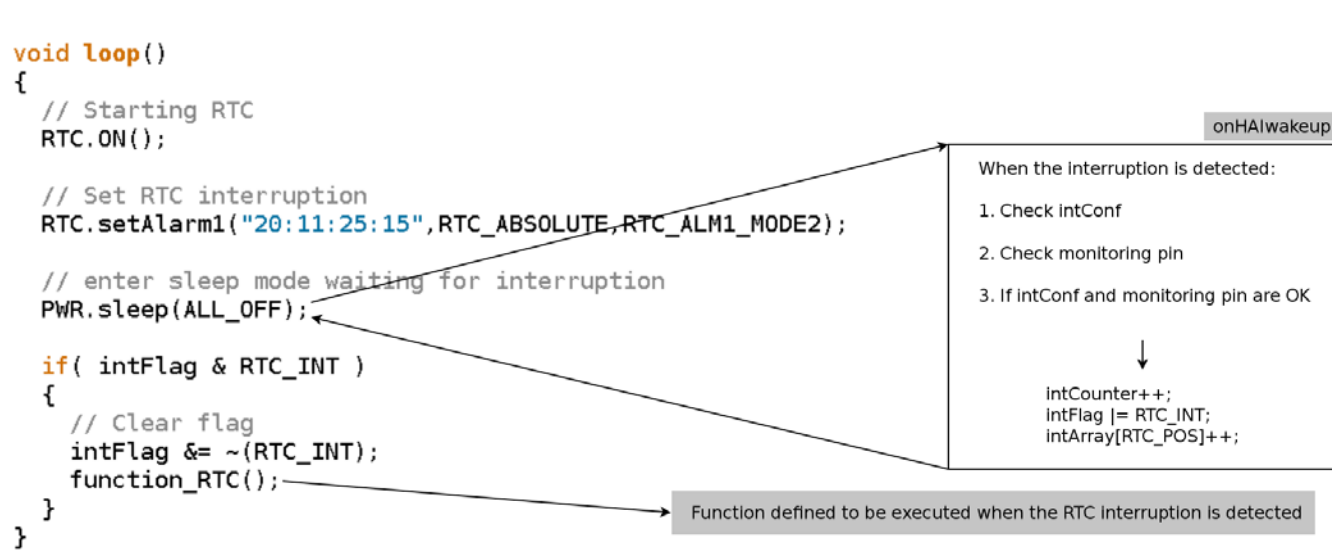

### *Figure 10: RTC alarm operation*

It is also possible to use the interruptions generated by the RTC as timed alarms without the need for the microcontroller to be in energy saving modes. The use of RTC alarms is recommended for times longer than 8s, since for shorter timers the microcontroller's internal Watchdog can be used.

• RTC interruption example:

### **<http://www.libelium.com/development/waspmote/examples/int-02-rtc-alarm-interrupt>**

Related API libraries: **WaspRTC.h, WaspRTC.cpp**

All information about their programming and operation can be found in the document: **RTC Programming Guide.**

All the documentation is located in the **[Development section](http://www.libelium.com/development/waspmote)** in the Libelium website.

RTC

<span id="page-20-0"></span>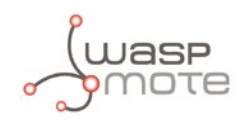

## **6. Accelerometer**

The Waspmote accelerometer is used to get the acceleration in 3-axes. Besides, it can generate different types of interruptions. But only one type of interruption at a time.

### **Enable interruption**

The Waspmote accelerometer can generate several types of interruption: free fall, inertial wake up, 6D movement and 6D position. Different functions have been created in order to enable each kind of interruption (only once at a time).

The ACC.setFF() function enables the accelerometer free-fall interruption and enables the RXD1 interruption pin.

The ACC.setIWU() function enables the accelerometer inertial wake up interruption and enables the RXD1 interruption pin.

The ACC.set6DMovement() function enables the accelerometer 6-direction movement interruption and enables the RXD1 interruption pin.

The ACC.set6DPosition() function enables the accelerometer 6-direction position interruption and enables the RXD1 interruption pin.

### **Interruption event**

The accelerometer generates a rising-edge interruption through the RXD1 pin. It also has a unique monitoring pin. When the interruption occurs in the RXD1 pin, the subroutine 'onHAIwakeUP' is run marking the corresponding flags.

The alarms are generated when defined thresholds are reached. These thresholds determine what is the needed acceleration for triggering the interruption. These thresholds are defined in 'WaspACC.h'.

### **Disable interruption**

Depending on the type of interruption previously enabled, it is necessary to call a specific function in order to disable the interruption.

The ACC.unsetFF() function disables both accelerometer interruption and RXD1 interruption pin.

The ACC, unset IWU() function disables both accelerometer interruption and RXD1 interruption pin.

The ACC.unset6DMovement() function disables both accelerometer interruption and RXD1 interruption pin.

The ACC.unset6DPosition() function disables both accelerometer interruption and RXD1 interruption pin.

After calling any of these functions, no module will be able to interrupt the microcontroller via RXD1 because it has been disabled.

### **Check ACC interruption**

In order to check the interruption capture, it is necessary to poll intFlag as seen below:

```
if( intFlag & ACC_INT )
{
   // Accelerometer interruption treatment
}
```
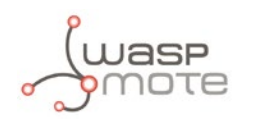

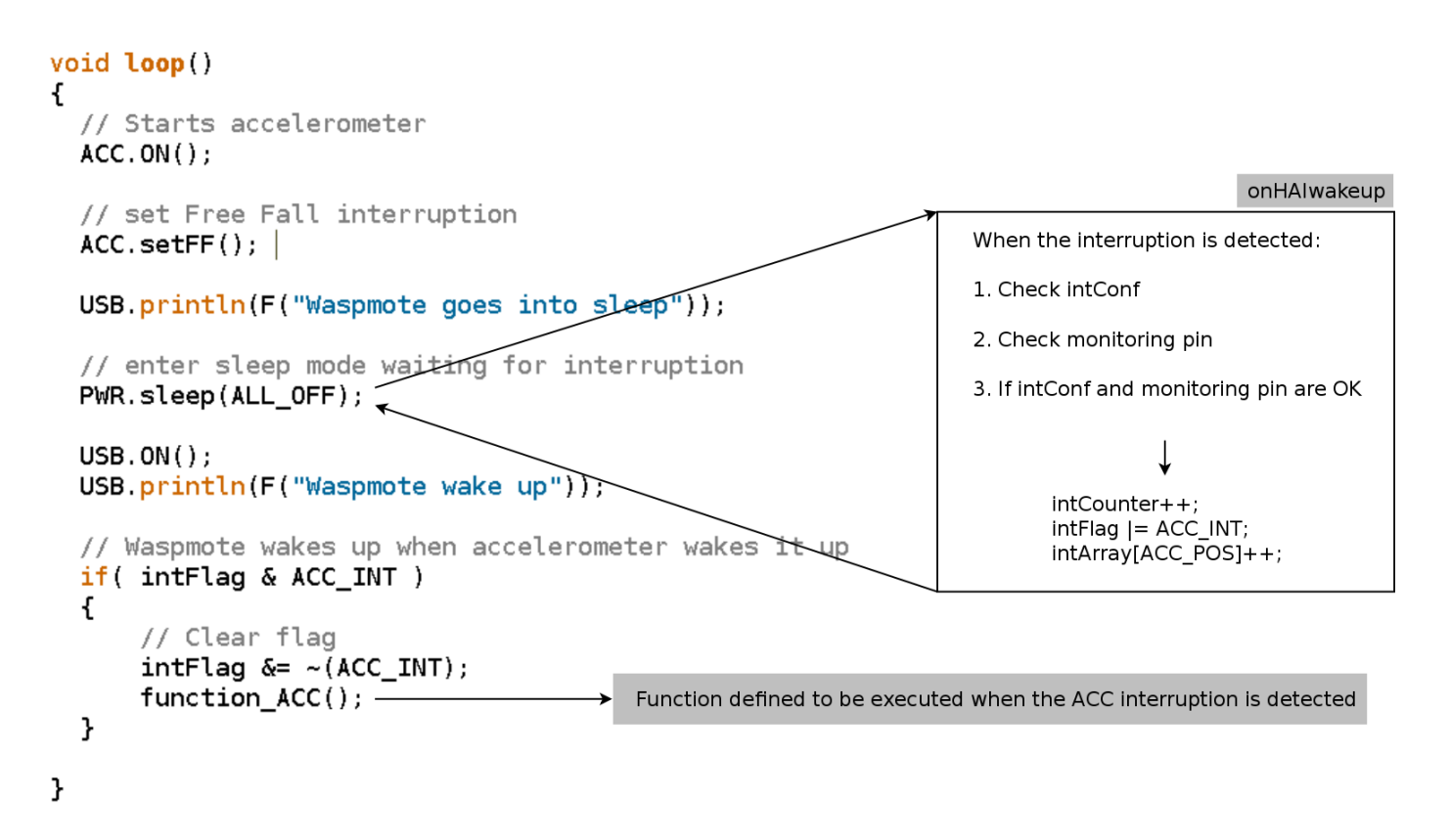

*Figure 11: Accelerometer interruption operation*

It is also possible to use the interruptions generated by the ACC without the need for the microcontroller to be in energy saving modes.

• Accelerometer interruption example:

### **<http://www.libelium.com/development/waspmote/examples/int-03-accelerometer-interrupt>**

Related API libraries: **WaspACC.h, WaspACC.cpp**

All information about their programming and operation can be found in the document: **Accelerometer Programming Guide.**

All the documentation is located in the **[Development section](http://www.libelium.com/development/waspmote)** in the Libelium website.

<span id="page-22-0"></span>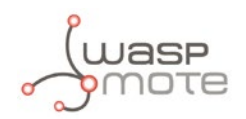

## **7. Sensors**

The sensors are connected to Waspmote through the microcontroller's analog and digital inputs. Some of Libelium Sensor Boards can be used to generate interruptions:

- **Agriculture**
- **Events**
- Smart Cities
- Video Camera
- **Radiation**

## **Enable interruption**

The **Agriculture Board** interrupts through the pluviometer sensor interruption. The SensorAgrv20.attachPluvioInt() function enables both pluviometer interruption (PLV INT is enabled in intConf) and RXD1 interruption pin.

The **Events Board** interrupts through one of the different sensor which can be plugged to several sockets available in this board. The SensorEventv20.attachInt() function enables both Sensor Board interruption (SENS\_INT is enabled in intConf) and RXD1 interruption pin. Besides, it is necessary to set a threshold for each socket to set up the interruption generation as needed. The function used to set thresholds is SensorCities.setThreshold(sensor,threshold).

The **Smart Cities Board** interrupts through one of the different sensor which can be plugged to several sockets available in this board. The SensorCities.attachInt() function enables both Sensor Board interruption (SENS\_INT is enabled in intConf) and RXD1 interruption pin. Besides, it is necessary to set a threshold for each sensor to set up the interruption generation as needed. The function used to set thresholds is SensorCities.setThreshold(sensor, threshold).

The **Video Camera Board** interrupts through the PIR sensor. The \_3G.enablePIRInterrupt() function enables both PIR interruption (PIR 3G INT is enabled in intConf) and RXD1 interruption pin.

### **Interruption event**

All Sensor Boards generate a rising-edge interruption through the **RXD1 pin**. All interruption sources have a unique monitoring pin which permits to know which sensor provoked the alarm. When the interruption occurs in RXD1 pin, the subroutine 'onHAIwakeUP' is run marking the corresponding flags.

## **Disable interruption**

Each Sensor Board uses a specific function so as to disable the interruption:

The **Agriculture Board** uses the SensorAgrv20.detachPluvioInt() function to disable both pluviometer interruption (PLV\_INT is disabled in intConf) and RXD1 interruption pin. It is mandatory to power down the Agriculture Board when UART1 is being used in order to avoid interferences in this line.

The **Events Board** uses the SensorEventv20.detachInt() function to disable both Sensor Board interruption (SENS\_INT is disabled in intConf) and RXD1 interruption pin.

The **Smart Cities Board** uses the SensorCities.detachInt() function to disable both Sensor Board interruption (SENS INT is disabled in intConf) and RXD1 interruption pin.

The **Video Camera Board** uses the \_3G.disablePIRInterrupt(state) function to disable both PIR interruption (PIR\_3G\_ INT is disabled in intConf) and RXD1 interruption pin.

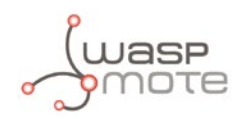

## **Check Sensors interruptions**

Depending on the board:

The **Agriculture Board** needs the following checking:

```
if( intFlag & PLV_INT )
{
   // Pluviometer interruption treatment
}
```
The **Events Board** needs to load the interruption register after the alarm is generated in order to know which of the sensors in the board caused the interruption:

```
// Load the interruption register
SensorEventv20.loadInt();
// Check Sensor Board interruption
if( intFlag & SENS_INT )
{
    // check SENS_SOCKET1 interruption
    if( SensorEventv20.intFlag & SENS_SOCKET1 )
    {}
    // check SENS_SOCKET2 interruption
    if( SensorEventv20.intFlag & SENS_SOCKET2 )
    {}
    ... 
    // check SENS_SOCKET6 interruption
    if( SensorEventv20.intFlag & SENS_SOCKET6 )
    {}
}
```
The **Smart Cities Board** needs to load the interruption register after the alarm is generated in order to know which of the sensors in the board caused the interruption. In this case it is necessary to check directly the SensorCities. intFlag because the general intFlag is not useful:

```
// Load the interruption register
SensorCities.loadInt();
// check SENS_CITIES_HUMIDITY interruption
if( SensorCities.intFlag & SENS_CITIES_HUMIDITY )
{}
// check SENS_CITIES_AUDIO interruption
if( SensorCities.intFlag & SENS_CITIES_AUDIO )
{}
```

```
...
```
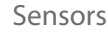

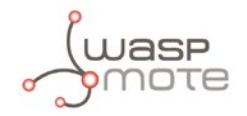

```
// check SENS_CITIES_TEMPERATURE interruption
if( SensorCities.intFlag & SENS_CITIES_TEMPERATURE )
{}
```
The **Video Camera Board** needs the following checking:

```
if( intFlag & PIR_3G_INT )
{
   // PIR interruption treatment
}
```
### void loop()

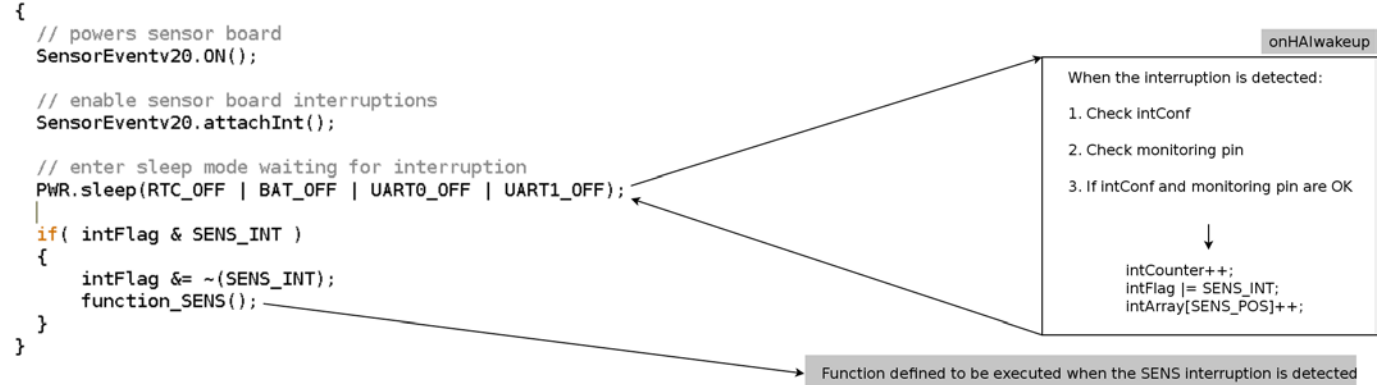

### *Figure 12: Sensor board alarm operation*

### • Sensor Event interruption example:

### **<http://www.libelium.com/development/waspmote/examples/int-05-sensor-event-interrupt>**

• Agriculture interruption example:

### **[http://www.libelium.com/development/waspmote/examples/int-05b-agriculture-interrupt](http://www.libelium.com/development/waspmote/examples/int-05b-agriculture-interrupt%20)**

• Smart Cities interruption example:

### **[http://www.libelium.com/development/waspmote/examples/int-05c-smart-cities-interrupt](http://www.libelium.com/development/waspmote/examples/int-05c-smart-cities-interrupt%0D)**

• Video Camera [interruption](http://www.libelium.com/development/waspmote/examples/int-05c-smart-cities-interrupt%0D) example:

### **[http://www.libelium.com/development/waspmote/examples/int-05d-pir-3g-interrupt](http://www.libelium.com/development/waspmote/examples/int-05c-smart-cities-interrupt%0D)**

Sensor board interruptions are managed quite differently from the rest of the interruptions, so it is recommended to check the sensor boards technical guides.

All the documentation is located in the **[Development section](http://www.libelium.com/development/waspmote)** in the Libelium website.

<span id="page-25-0"></span>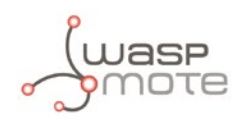

## **8. Good practices**

## **8.1. Beware of interferences**

Waspmote's UART1 and interruption pins are the same microcontroller pins. Thus, it is mandatory to separate the usage of these pins to perform as UART or interruption pins. It is not recommended to use them as both UART and interruption pins at the same time because interference problems will appear, i.e. loss of interruption events, continuous interruptions due to UART communication, etc.

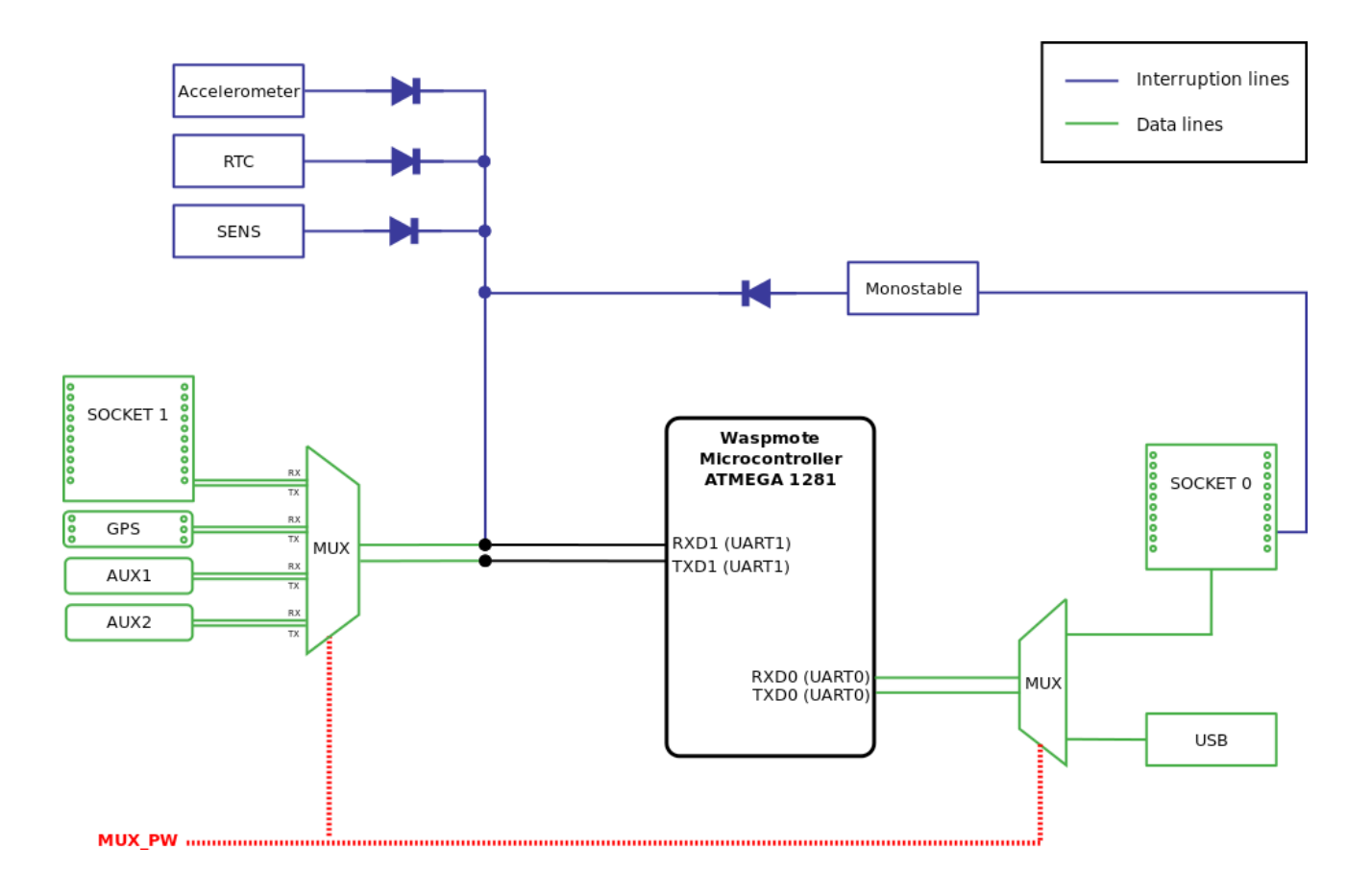

*Figure 13: Interruption-UART1 interference lines*

It is important to switch off the modules connected to UART1 through the multiplexer when setting up interruptions in order to avoid interferences. Anyway, it is possible to switch off both UARTs multiplexers by calling the following function:

{ // switch off both UARTs multiplexers Utils.muxOFF(); }

<span id="page-26-0"></span>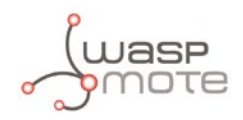

## **8.2. Code Robustness**

Sometimes, it is possible to lose some interruption events due to any reason. This is dangerous because it could happen that in the case the interruption event is lost, the interruption source keeps the interruption signal masking the UART and interruption lines. This does not permit to receive any other interruption.

The PWR.clearInterruptionPin() function permits to check each monitoring pin in order to know if there are active interruption signals. Besides, the function disables the interruption source solving the problem.

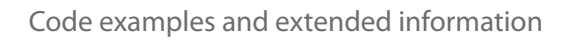

<span id="page-27-0"></span>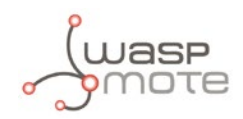

## **9. Code examples and extended information**

In the Waspmote Development section you can find complete examples:

**<http://www.libelium.com/development/waspmote/examples>**

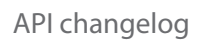

<span id="page-28-0"></span>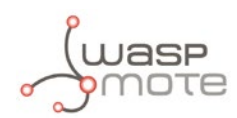

## **10. API changelog**

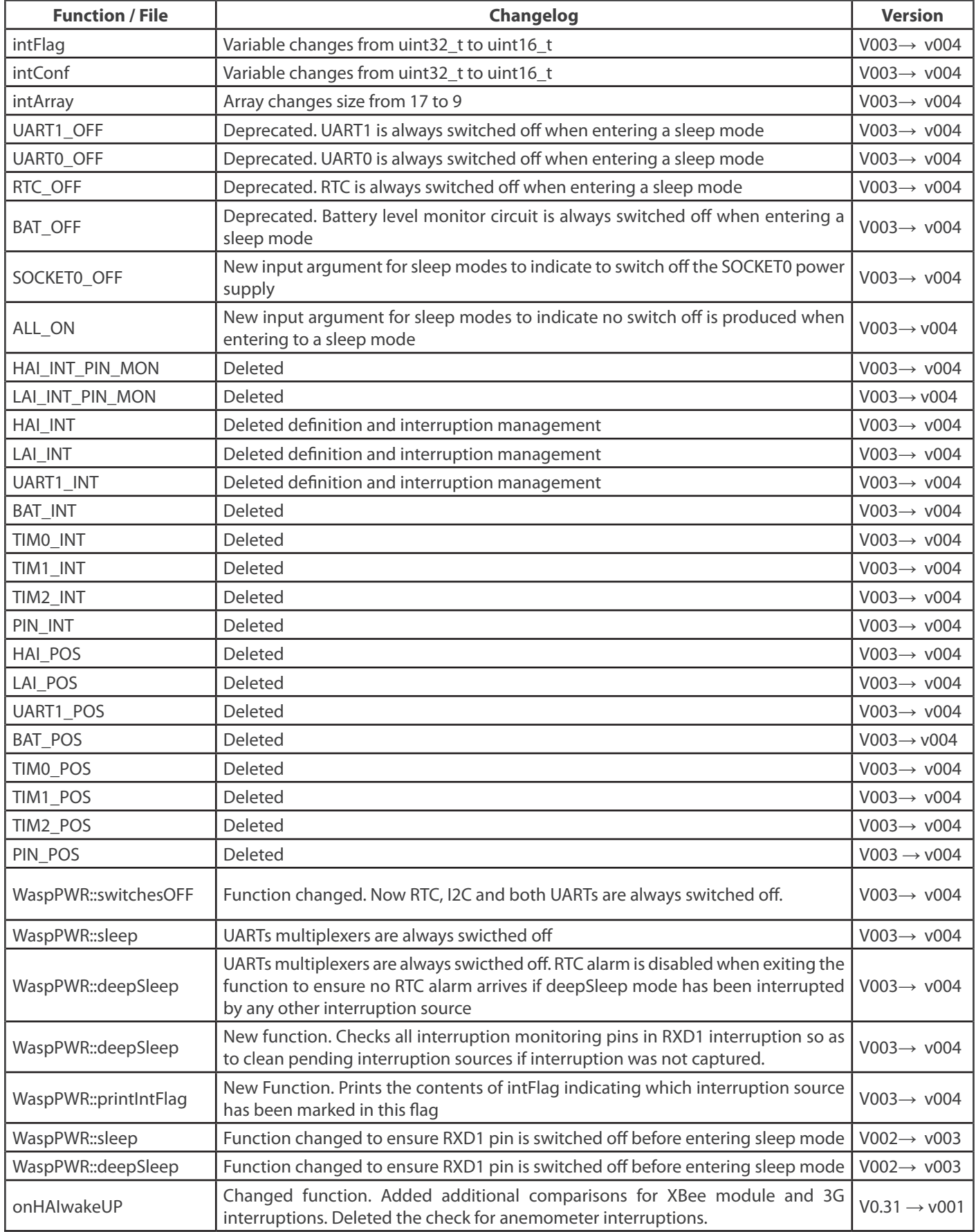

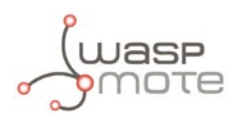

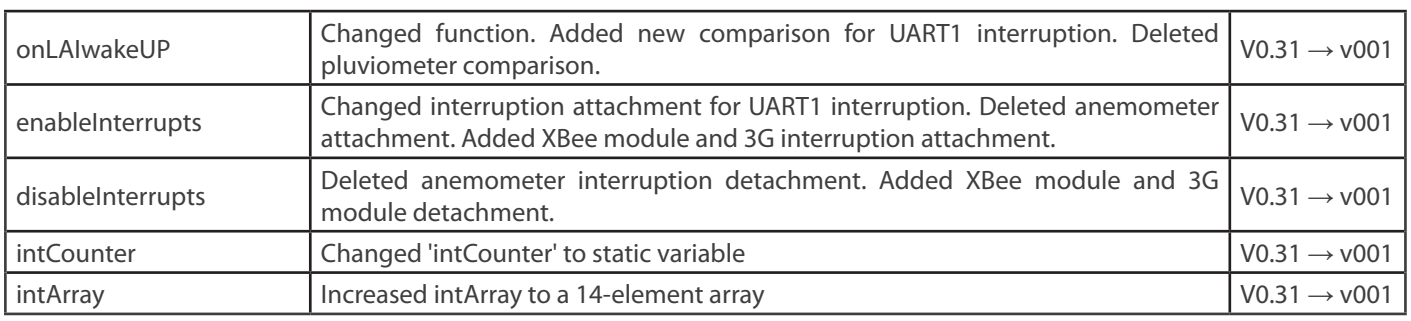

<span id="page-30-0"></span>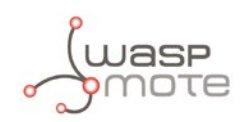

## **11. Documentation changelog**

## **From v4.1 to v4.2**

- • Added a chapter about how to use interruptions in Waspmote
- • Modified definitions of Interruption flags
- Deleted the interruption and documentation about GPRS interruption
- • Deleted the interruption and documentation about 3G/GPRS interruption
- Deleted the interruption and documentation about Low Battery interruption
- Deleted chapter about other functions in the API
- • Added new "Good Practises" chapter

## **From v4.0 to v4.1**

Added chapter "3G/GPRS".